# Quad-Cities Computer Society<br>
Newsletter for March 2015<br>
Yolume 33, number 2<br>
563-265-1728

Newsletter for March 2015

Volume 33, number 2 **563-265-1728 www.qcs.org**

The Weather Got Us Again! Enjoy this article about Windows 10 :)

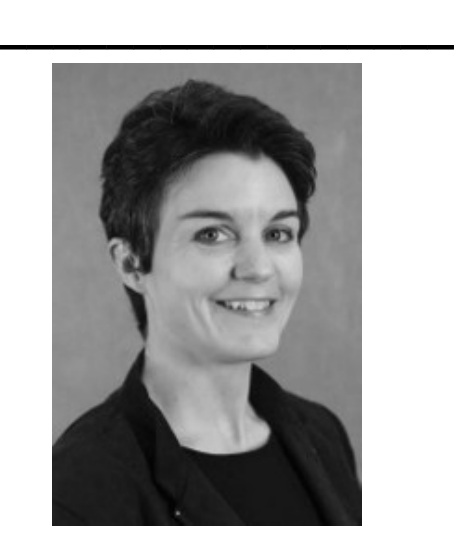

# *"Technological Advancements in Hearing Loss Treatment"*

Presented by Dr. Molly Parker of Parker Audiology, Davenport, IA Website: **[www.parkeraud.com](http://www.parkeraud.com/)**

 Hearing devices have changed dramatically in our "computer age," making communications more spontaneous. Seamless transitions with MFi (Made for Iphone) and Android Technology provide hearing devices with more flexibility. Even those without hearing loss should find this subject fascinating from its technological viewpoint.

Dr. Molly Parker, Audiologist at

# **QBITS March 2015** 1 1he QCS is a member of **apculatery** An International Association of Technology

Parker Audiology, will provide a general overview about advancing hearing aid technology from ear horns to the latest digital products and equipment. Topics include smart hearing aid technology, rechargeable technology, remote controls, remote programming and more. Additional topics include computer apps for your IPADs and websites that will facilitate your communications in background noise.

 Dr. Parker has been an audiologist in the Quad City Area for nearly 18 years. She obtained her M.A. at U of Iowa in 1997. Her Audiology Doctorate was completed at AT Still University, Arizona School of Health Sciences in 2007. She has been a fellow of the American Speech-Hearing Association since 1997. Her expertise includes fitting hearing aids for all ages, abilities and hearing losses. She is passionate about hearing loss and improving lives through better, smarter technology.

# *Microsoft To Release Windows 10 FREE for Many Windows 7 and 8.1 Users* by Ira Wilsker

 $\mathcal{L}_\text{max}$  , where  $\mathcal{L}_\text{max}$  , we have the set of  $\mathcal{L}_\text{max}$ 

**WEBSITES:** Microsoft Windows 10 **goo.gl/bjGceK**

The QCS is a member of

The Verge Review **goo.gl/DCjXZC**

Skype: Windows 10 features **goo.gl/UJuuiL**

Yahoo: Windows 10 XBOX app **goo.gl/OkcMP7**

Forward Thinking: Windows Ambitious But Realistic **goo.gl/xHOcTx**

Betanews: Windows 10 **goo.gl/Gk9ocn**

Techcrunch: Windows 10 **goo.gl/YSziJB**

Wikipedia: Windows 10 **goo.gl/u65n7a** Windows 10: Cortana **goo.gl/cJtCKJ**

Business Insider: What Happened to Windows 9 **goo.gl/mmYHqX**

The Verge: Windows 10 What You Need to Know **goo.gl/vbdEoa**

There is no doubt that there are still countless users of the obsolescent Windows XP, which is no longer supported by Microsoft. The successor to windows XP was Windows Vista, which was enormously unpopular with its users. Windows 7, with its several iterations, had some successes in the market place,

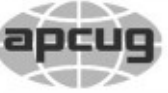

Would You Like to receive your *QBITS* via email? The *QBITS* can now be produced in Acrobat PDF format and sent to your email box. If you desire to have the newsletter sent to you electronically instead of by US Mail, notify: Patty Lowry, *QBITS* co-editor (563) 332-8679 **pattylowry@rocketmail.com**

*QBITS* Published monthly by the Quad Cities Computer Society c/o Dave Tanner 3449 - 52nd St Moline, IL 61265 webpage: www.qcs.org Co-editors Joe Durham **joseph85\_us@yahoo.com** Patty Lowry **pattylowry@rocketmail.com**

The Quad-Cities Computer Society or QCS is an Iowa nonprofit organization for charitable, scientific, and educational purposes primarily to educate the public concerning the advantages and disadvantages of microcomputers and to publish a newsletter for distribution to members, area libraries and educational institutions. The QCS is recognized as a 501(c)(3) nonprofit charitable and educational organization by the IRS. Copyright *QBITS* copyright © 2015 by the QCS. All rights reserved. Subscriptions are included in cost of membership. Reproduction of any material herein is expressly prohibited unless prior written permissions is given by the QCS. Permission to reprint material contained herein is granted to other non-profit personal computer groups provided the full attribution of the author, publication title and date are given, except that articles with Copyright notice in the header indicates article may be reproduced with the express written permission of the author ( or other indicated copyright holder). Brand or product names are trademarks of their respective carriers. As a typographic convention we do not so identify as such.

effectively displacing Vista, but not winning over many of the huge installed base of XP users, except when the users purchased newer computers. Windows 8, on the market for only a few years, never met with the sales success that Microsoft had hoped for, with relatively few Windows 7 users upgrading to Windows 8 as hoped for by Microsoft, and also with many purchasers of new computers explicitly requesting that Windows 7 be installed on the new machines instead of the Windows 8 heavily promoted by Microsoft. While many users of Windows 8 who have touch screen devices found the manipulation of the interactive "tiles" advantageous, many users of more conventional computers found the Windows 8 tile display somewhat confusing and inconvenient. In early 2014, Microsoft first publically displayed the next generation of its flagship operating system, developed under the code name "Threshold", now known as Windows 10.

Several of the online pundits have brought up theories about what happened to Windows 9, as the series numbering went from 7, to 8, to 10, bypassing an official release of Windows 9. Some pundits alleged that skipping a "9" series was to minimize any confusion with the old Windows 95 and 98, but that is not the official Microsoft line. In recent interviews, both Tony Prophet, head of marketing for Microsoft, and Microsoft CEO Satya Nadella, responded to the

Views and opinions expressed by presenters do not necessarily reflect those of the Quad-Cities Computer Society. Monthly meetings are open to the general public.

question, "So, what happened to Windows 9?". The official Microsoft response about Windows 9 was "It came and it went." Tony Prophet also wanted to separate any public associations between Windows 8 and 10. Microsoft is building a totally new operating system with Windows 10, rather than simply upgrading the somewhat disastrous Windows 8 operating system. Prophet stated, "Windows 10 is not going to be an incremental step from Window 8.1. Windows 10 is going to be a material step. We're trying to create one platform, one eco-system that unites as many of the devices from the small embedded Internet of Things, through tablets, through phones, through PCs and, ultimately, into the Xbox."

While the new Windows 10 operating system may be totally new, and not just a rewrite of earlier operating systems, the way in which it will be marketed to the general public will also be new to Microsoft; the current plan for the first year, is to offer Windows 10 as a free upgrade for most Windows 7 and Windows 8.1 computers. While Microsoft has not officially announced the hardware requirements for Windows 10, over a million copies of the "public beta" or prerelease builds of Windows have been downloaded and installed on Windows 7 and 8 computers for the purposes of widespread testing and the gathering of performance issues and information. The completed "gold" or production release of

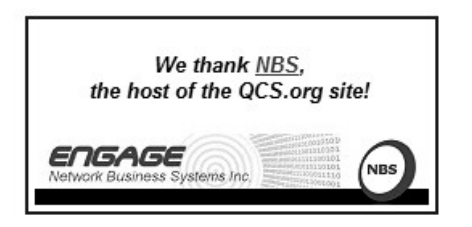

# *2 QBITS* **March 2015**

Windows 10 is expected to be available later this year (2015).

Windows 10 is expected to be a revolutionary new operating system, rather than an evolutionary operating system. In addition to the many new features and enhancements built into Windows 10, including frequent updates and upgrades, it is also intended to combine the features of many Microsoft products and services into the operating system as well as provide a single "interface" to different products running Windows 10, including desktop computer, laptops, tablets, phones, game consoles, and

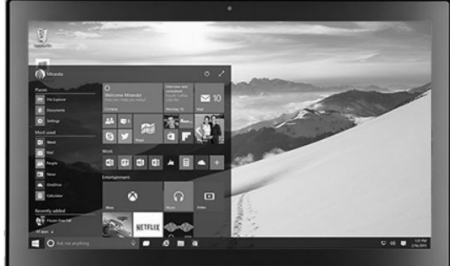

nontraditional devices encompassed in the "IoT" or "Internet of Things."

Windows 10 has recreated the desktop icons in a manner that will look the same regardless of the device being used. Many users of Windows 8 hated the integral startup menu, with many Windows 8 users installing third party software that recreated the Windows 7 (or XP) startup menu; Windows 10 new startup menu will open to a full screen displaying programs and apps with a more traditional appearance, the view of which can easily be customized by the user. Another new desktop feature that will be a first for Windows PCs and other devices running Windows 10 will be familiar to users of Android devices; Windows 10 will have an "Action Center" which when opened, quickly displays icons and settings for Wi-Fi, Bluetooth, and

the other common settings for the devices. Currently in development and testing for Windows 10 is "Continuum", which will allow the user to quickly switch between available input methods, such as a keyboard and mouse to a touch screen method of input.

Microsoft has been promoting its "Cortana", which it describes as an intelligent personal assistant, which was originally on smart phones running Windows 8.1, as a competitor to Apple's "Siri". Recent builds of the beta versions of Windows 10 include Cortana, named after the artificial intelligence character made famous in Microsoft's Halo game series. Cortana, as an intelligent application, can set reminders, interpret natural voice commands, and respond to spoken inquiries by accessing Microsoft's Bing search engine. Cortana can instantly respond to verbal questions about the weather conditions anywhere in the world, sports scores, stock quotes, traffic conditions, and most other information which can be located by Bing. This information such as stock quotes and sports scores can be displayed by Cortana on a popup if desired by the user. Cortana also has a "Concert Watch" feature which will recommend music genre's, bands, and musicians, which it learns by monitoring previous Bing searches. Cortana will also be integrated with other Microsoft apps which can track flights, or remember where a user parked his car by communicating with Microsoft's maps app; verbally saying, "Cortana, where did I park my car?" will display a local Bing map with the car location highlighted along with a route and directions to locate the car.

Old Microsoft utilities, such as Messenger and Internet Explorer will be replaced by newer, more efficient and powerful utilities providing enhanced functionality. Messenger, the popular instant messaging service, will be replaced by the much more capable Skype, which is already well established as a voice, telephone, remote presentation, and texting application, which can instantly be synched between devices. Internet Explorer will be replaced with a much more sophisticated and capable web browser currently code named "Spartan" along with a web rendering engine code named "Edge", which is backwardly compatible with older webpage designs and coding languages. The new "Spartan" web browser is also integrated with Cortana, and will display additional context sensitive information, such as airline flight information, or restaurant recommendations.

Gamers and multimedia enthusiasts will appreciate the Windows 10 integration with the Xbox entertainment system, with an integrated Xbox app. Gamers will be able to view their library of available games, including the PC and console versions, from within Windows 10. The Windows 10 Xbox One app will enable the PC user to engage in Xbox One activities including messages, friends lists, Xbox Live chat, and view some console content on the desktop. The Game DVR feature allows gamers to save the last 30 seconds of a game being played, which can readily be shared as desired. Xbox One games can be streamed over the local network in Windows 10. The implementation of DirectX12 will produce console game like performance on Windows 10, with reduced hardware,

# *QBITS* **March 2015 --continued on next page--** 3

CPU, and graphics driver overhead. To support the advanced multimedia needs of modern computer aficionados, native graphics support (CODECS) will be added to a new Windows Media Player that supports Matroska, HEVC, and FLAC multimedia formats.

Since Windows 10 is intended to present a single interface on multiple device types, different builds of Windows 10 will be released for different devices, such as a build for smart devices with screen sizes of less than eight inches, which includes almost all of the smart phones. Major Microsoft apps, including Skype, will seamlessly integrate or "synch" between Windows 10 devices, such as a phone, desktop, and laptop. A new "unified" build of Microsoft Office, including Word, Excel, Outlook, and Power-Point displays similar appearing screens and documents, regardless of the device used, with synchronization between the devices. The new Office also supports printing from a mobile device, while Microsoft's cloud based OneDrive storage service will automatically collect photos and images from all connected devices, remove duplicates, and organize them in albums that can be accessed by the authorized user from any compatible device.

Microsoft will be distributing and promoting Windows 10 more heavily than its predecessor operating systems. Microsoft has announced its intention to release automated frequent updates and upgrades to Windows 10, in order to keep all systems up to date with the latest features and security enhancements. Microsoft has also publically stated that with the current plan to keep Windows 10 updated to incorporate emerging technologies, there are no

current plans for a Windows 11 or 12.

I decided to forgo Windows 8, and have Windows 7 on my primary desktop and laptop computers. While Windows 10 appears intriguing, I may wait a while before taking advantage of Microsoft's upcoming offer of a free upgrade to Windows 10, providing my hardware meets the new system requirements. Since the free Windows 10 offer is currently planned to be available for a year commencing the official release of 10, I will probably get a copy, but take a wait-and-see approach before giving up my proven Windows 7.

# *Quad Cities Computer Society Community Dropbox Site* **www.dropbox.com**

 $\mathcal{L}_\text{max}$  , where  $\mathcal{L}_\text{max}$  , we have the set of  $\mathcal{L}_\text{max}$ 

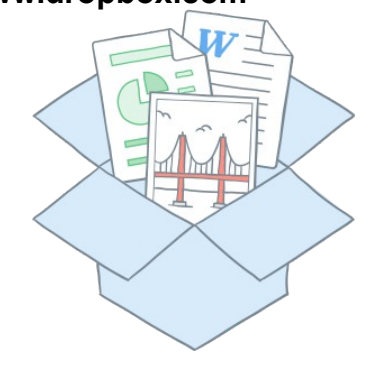

This Dropbox access site has been created as place for all QCS members to upload files, documents, pdf's, photos, url links that may interest other club members.

We have chosen the free service which has a storage limit of 2GB. When you log on Dropbox will ask if you wish to download their dropbox client or application. This is not required. To access and use this site you only have to go to dropbox.-

com and sign in.

Each QCS member will be emailed the log in name and password to use for access. It is our goal to promote communication and help with one another in computing, we is a our clubs motto. If you have difficulties learning how to use this service

send a note to: **[theqcs@mchsi.com](mailto:theqcs@mchsi.com)**  $\mathcal{L}_\text{max}$  , where  $\mathcal{L}_\text{max}$  and  $\mathcal{L}_\text{max}$ 

# *Best Password Manager Apps for iPhone and iPad: 1Password, Dashlane, mSecure, and more*

By Bill Crowe, 2nd Vice President, Sarasota PCUG, FL September 2014 issue, Sarasota Technology Monitor **www.thestug.org presentations (at) thestug.org**

The best password manager apps for iPhone and iPad to help you create strong passwords, keep them secure, and use them when you need them!

On the hunt for the best iPhone apps and best iPad apps to help you create, store, and manage all your passwords and logins? Passwords are what keep our stuff safe, from our iPhones, iPod touches, iPads, and Macs, to the apps and services we use on them. Good, strong, unique passwords are also a complete pain in the back to remember, and on mobile, an incredible pain to enter. However, given how many security breaches there've been lately - and how many passwords have been compromised - it's absolutely necessary. Due to the lack of

# *4 QBITS* **March 2015**

browser plugins on iOS, iPhone and iPad, password managers aren't as well integrated as they are on Mac or Windows, but there are still many on the App Store to choose from. But which iPhone and iPad apps are the absolute best password manager apps?

### **1Password**

1Password by AgileBits, in addition to tracking and maintaining passwords, lets you easily create new, strong, and unique passwords whenever you need them. 1Password can also store all your wallet items such as credit card numbers, license info, and more. With extensions for every major desktop browser on Mac and Windows, a built-in browser on iOS, and a simple Android app, auto-filling passwords and information can be done with a simple unlock and a few taps. 1Password can also sync with iCloud for iOS-only, or with Dropbox for cross-platform. 1Password for iOS is now a universal app for iPhone and iPad, so one purchase gets you both versions.

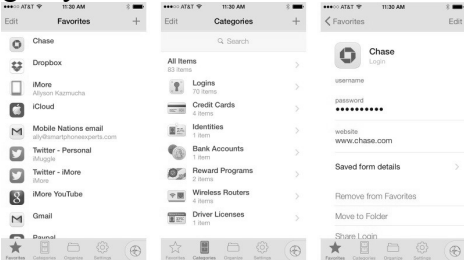

If you're looking for an all-in-one password management solution with amazing cross-platform support, look no further than 1Password.

Cost - \$17.99

### **PasswordBox**

PasswordBox can store web logins, credit card numbers, secure notes, and also has the ability to generate strong passwords when

# *QBITS* **March 2015 --continued on next page--** 5

you need to. Once you create a login for PasswordBox, all your passwords will be kept in sync across any device you may log into. PasswordBox includes a built-in browser that makes logging in to sites quick and easy with one-tap access. Once you've tapped on a tile for the site you'd like to go to you get routed there and PasswordBox will auto-fill your credentials immediately. You can store 25 passwords for free with PasswordBox before having to upgrade and pay

# for premium.

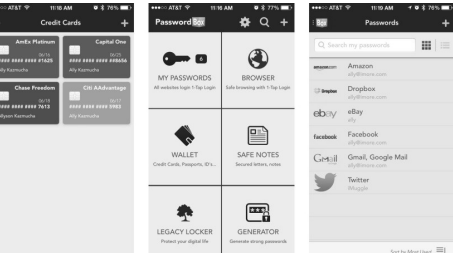

If you need to store less than 25 logins and identities, PasswordBox is an awesome choice on both iPhone and iPad that will cost you nothing.

Cost - Free

### **Dashlane**

Dashlane is an all-in-one password manager and generator with the ability to store web logins, credit cards, profiles, and much more. One of the features I really like about Dashlane is that it tells you in human terms how safe your passwords are. If you store a login that has an official iOS app, Dashlane can launch it and log you in automatically, which is something many other password manager apps can't do. Not only is Dashlane feature packed and easy to use, it's one of the best designed password manager apps available, on both iOS and Mac. When signing up for Dashlane, you get 30 days premium free, after you'll have to pick a subscription plan to continue using the service. One year of Dashlane currently costs \$29.

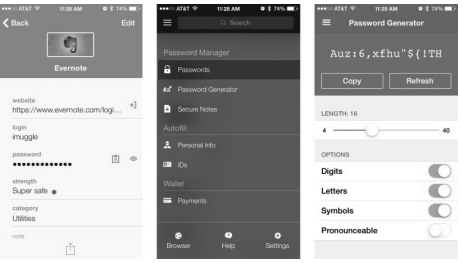

If aesthetics matter to you along with Mac support, give Dashlane a try.

Cost - Free with subscription

### **mSecure**

mSecure is also an all-in-one password manager app that also allows you to generate new passwords. Part of what I like about mSecure is the customizable interface. With almost 300 icons to represent your different kinds of accounts and logins, it makes it a little easier to pick stuff out in a long list.

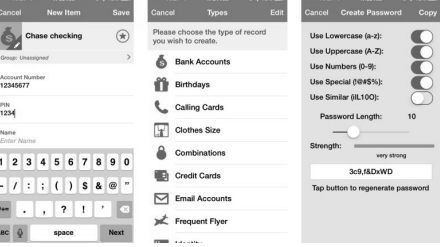

You can also take a quick photo of something you need to enter later but don't have time to now. mSecure also supports iCloud and Dropbox sync to sync your passwords to other versions of mSecure, whether it be Android, Mac, Windows, or something else.

For a customizable and flexible password management experience, mSecure is worth a look on both iPhone and iPad…………\$9.99 –

## **LoginBox Pro**

LoginBox Pro is the premium version of LoginBox minus the ads and with an unlimited amount of

stored logins. LoginBox works by recording passwords when you use the in-app browser. Once you've typed in your password and logged in, just stop recording and Login-Box Pro will remember for the next time you tap that login. You can also store airline miles cards, loyalty cards, identities, and more.

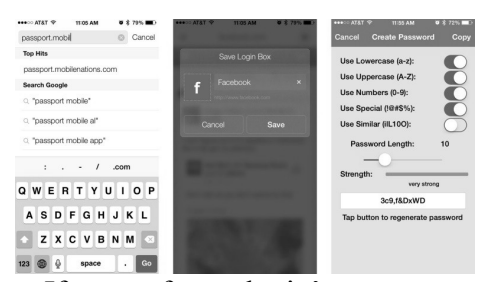

If most of your login's to most sites are through the browser and you don't need help generating strong passwords, LoginBox Pro is a convenient option that's available for both iPhone and iPad.

 $\mathcal{L}_\text{max}$  , where  $\mathcal{L}_\text{max}$  , we have the set of the set of the set of the set of the set of the set of the set of the set of the set of the set of the set of the set of the set of the set of the set of the set of

Cost - \$6.99

# *What's New in Avast Antivirus 2015?*

By Bob Rankin, *Ask Bob Rankin* December 8, 2014 Column Reprinted with Permission

The holiday shopping season starts earlier each year, and so does the release of major annual updates of security software. The 2015 edition of Avast Free Antivirus arrived before Thanksgiving, for instance. Avast 2015 contains some features never before seen in Avast. Read on for the full story, and learn how you can get the paid version for free...

First off, there's a home network scanner in Avast 2015 that I have not seen in any other security suite. When launched, the network scanner checks your router's administrator username and password, warning you to change them if they're still set at factory defaults.

It warns of unencrypted Wi-Fi connections, or those encrypted with the easily hacked WEP protocol. It checks to make sure your DNS has not been redirected and that your router is not accessible from the Internet. If there is a problem, Avast 2015 will display stepby-step instructions for solving it – if your router model is one that Avast supports. Otherwise, you'll have to consult the user manual or Google it.

These are "front door" security precautions that many users miss, so I applaud Avast for these additions to the already comprehensive protection that this free security suite provides.

## **Avast 2015 Review**

With the 2015 edition, Avast seems to be morphing into an allin-one system maintenance and security suite, much like Advanced System Care, PC Matic and other utility suites. Avast's emphasis is on maintenance issues that affect security, but they may also improve system performance.

Avast's "Browser Cleanup" feature is not what its name implies to most people. Instead of clearing the browser's file cache, browsing history, etc., Avast cleans up unwanted toolbars and plugins, eliminating points of vulnerability to hackers and places where malware likes to hide.

Keeping all of one's software upto-date is another security issue. Avast 2015's "Software Updater" makes it a breeze. You can set it to notify you when updates are available or just install them automatically. This module checks for updates of operating system, browser, and popular applications, but if you don't see some of your apps in the tool's list you'll have to update them on your own.

### **Free or Paid Version?**

"Avast Free Antivirus" is the name of the free version of the Avast suite. "Avast Internet Security" is a paid version that offers extra features such as Anti-Hijack Protection (to secure your online banking and other sensitive accounts), a Silent Firewall (to shield you from hackers) and an Anti-Spam module. The cost is \$39/year, but there's a way to earn a free copy.

Want to get a free copy of Avast 2015? You can, with Bob's Avast Friend Referral Link.

### **www.avast.com/en-us/get/ 6Y7QxHvD**

You can even get the PAID VER-SION FOR FREE by earning Avast Karma Points with your own referral link. What's this all about? Full details are at the end of this article.

Avast Free 2015 also includes demo versions of premium security tools. The SecureLine VPN option is a free three-day trial of a fully encrypted proxy service; using it hides your IP address and Web surfing activity even from your own ISP. A one-year subscription costs \$60. "GrimeFighter" analyzes your system for junk files, bad registry entries, and other junk that can slow your system; but to fix the problems you'll need to pay \$20. (Or you can use Privazer, the free cleaner-upper I recommend.)

The free Mobile Backup trialware comes with a 2 GB Dropbox account and stores your mobile device's data in the cloud; the premium version costs \$15.

The main Avast interface screen includes a "Store" button that reveals a host of premium and freemium products, an indication that competition in the Internet Security marketplace is heating up, or that profit margins which rely on converting free users to paid customers are getting tighter.

I've been using Avast for over a year since switching from AVG, and I'm giving the new Avast 2015 version a big thumbs up for some innovative new features and continued comprehensive protection from malware threats.

### **Karma Points and Free Avast Software**

If you have registered as a member of the Avast online community you will see in the upper-right corner of Avast Free's main screen your registered email address and a notation such as, "540 karma." Socalled "karma points" are awarded for various acts of participation in the community, and even for being a user of Avast Free for a long time. Referring friends, posting to forums, trying a demo feature, buying a premium feature, etc., all earn you more karma points and "status" in the community.

With enough Karma points, you can earn a free copy of Avast Internet Security. Here's the fastest way to do that. On the Avast main screen, click the ACCOUNT tab. Login to your Avast account (or create one if needed). Next, click on the colored circle under the Logout link at the top right. On the next screen, you'll see a gray box that says "Recommend Avast and earn Karma". Click that link, and you'll be given your own referral link, which you can use to invite friends via Email, Facebook, Twitter or Google+. Recommending Avast to 7 friends can earn you a free year of Avast Internet Security (14 friends, two years; 21 friends, three years). Your friends must download and install Avast via your referral link.  $\mathcal{L}_\text{max}$  , where  $\mathcal{L}_\text{max}$  , we have the set of  $\mathcal{L}_\text{max}$ 

# *The Internet Archive: Play MSDOS Games Online.* **goo.gl/X20pc7**

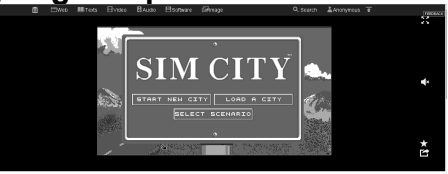

### Joe Durham

Go back in time through with the aid of the Internet Archive and play you old favorite MSDOS software titles through the DOSBOX emulator through your web browser. To date 2,453 titles are available through The Internet Archive. This author has tried out Sim City for example.

Make your selection and wait for the Internet Archive to start the DOSBOX emulator and load your program. Depending upon the functions available, you can play your game in full screen or with sound. Full screen is enabled by clicking the expanding four corner arrow box in the upper right hand corner. Sound is enabled by clicking the speaker icon in the middle right hand side of the screen.

 If you wish to make a game a favorite so that you can return to it more easily in future visits click the star icon below it. The next icon below the star allows you to share your game with others on the net.

Additionally you can use The

Internet Archive to go back in time and view the QCS Computer web site as it was posted starting in 1997.

**web.archive.org/web/\*/qcs.org**  $\mathcal{L}_\text{max}$  , where  $\mathcal{L}_\text{max}$  and  $\mathcal{L}_\text{max}$ 

# *The Tip Corner*

**by Bill Sheff nsheff ( at ) aol.com** Reprinted from the February 2015 issue of *The LVCG Journal*, the newsletter of The Leigh High Group **www.lvcg.org**

## **Windows Sidebar Gadgets**

Once we graduated up to Win8 the old sidebar gadgets introduced by Windows Vista can be considered a thing of the past. These Gadgets allowed you to do a lot of things such as see the weather, check the stock market and see how much strain you're putting your computer under. And there are a lot more out there. So for those of you who still have them on your computer here is a way to uninstall them if they get too crowded. Click Start and in the Search Box, type Gadgets. The gadget window should open up: Now, right click on the gadget you want to eliminate and select Uninstall. A confirmation window opens up, so just click Uninstall again.

### **Balloons, Pop-ups and tooltips**

What's the difference? Well, regardless of the size, shape or color they are all known as screen tips So when you see a little text box that pops up over an icon, or a yellow balloon like you see in the comics, or read about a 'description' don't worry about what they are called. If they provide information when you hover over an icon or right click on

something relax, you are looking at a screen tip.

# **Windows 8 Terminology**

When is an icon not an icon? When it is a Charm a Tile or an App. OK, we know that any small picture is an icon (or GUI) which represents a program or a file. In Windows 8 there are three types of icons that are used, and each has a specific name. First we have the charms. This is a group of five icons called Search, Share, Start, Devices and Settings. When you look at a windows 8 start screen they are not visible. To open the Charms Bar you can either press the Windows key (Windows 8 keyboard key)+ C key, swipe from the right side of the screen (touchscreen) or with a mouse, point to the upper-right corner of the screen. The charms menu opens on the right edge of the screen. The charms provide access to the following:

**Search charm** - Search for apps, settings, or files.

**Share charm** - share photos, music, movies, or links with other apps or people. For example, when viewing a web page, use the share charm to send it. You do not have to open email, and copy and paste the link. Send a favorite recipe directly from the Recipe app, or photos from the Photo app.

**Start charm** - The Start charm returns you to the Start screen. If you are already on the Start screen, the Start charm returns to the previous page. You can also shut down Windows using the Windows 8 keyboard key.

**Devices charm** - use the Devices charm to print, play media on TVs and audio systems, use more than one monitor, and send content to

nearby computers and other devices such as phones.

**Settings charm** – This charm helps to personalize your computer. For example, change the volume or brightness, choose your keyboard type, access the PC settings, and turn off the computer are just a few of the selections. Tiles are icons of apps that appear on the Start page. Many of them show active screens within the tile. They can be moved and re-sized. Apps are shown on a secondary screen that contains all the tiles and other apps that were either included with your computer, or downloaded from an app store or some other location. They can be grouped, or dragged onto the Start screen to become a Tile.

## **Organize Windows 8 Start Screen**

We showed you how to remove Gadgets in older systems. And we let you know what the icons in Windows 8 are called. Now, let's look at Windows 8 and see what we can do with the apps that start accumulating. Of course we can revert back to a Windows 7 screen, and sometimes that is handy, but let's jump into the latest windows format and see how to organize it to our liking. Windows 8 allows us to move and adjust the size of the tiles on the desktop. So let's start by organizing by category. With a touch screen device, select the app you want to move by pressing down and holding on the tile and pulling down slightly. If you're using a mouse, just click and drag. When you drag the tile, it will appear translucent. You can group tiles such as Kindle, Nook, Overdrive, 3M, Adobe Reader and any other app that allows downloading and/or reading books into one group. To

relocate the group with a touch screen device, you can simply pinch the screen. If you have a keyboard and mouse set up, just hold down the Ctrl key and zoom out with your mouse wheel. Then select your newly created group of tiles by pressing and pulling down slightly on them or by clicking with your mouse. Drag your group to the desired position. Once in location you click on the group or pull down slightly and you will get the option to name the group. You can do this with the rest of your tiles until they are all organized the way you want them. There are other things you can do with Tiles or Apps, which are a snap with a mouse. Right clicking on a tile or app opens up a pane with the following commands: Pin (or unpin) from Start; Pin (or unpin) to taskbar; Uninstall; Open New Window; Run As Administrator; Open file Location, and for the tiles Re size. With a touch screen you can do the same thing by just holding down the tile for a second (some require that you slide it a little) and the same options appear on the bottom of the screen. If you have a Windows 8 tablet, you probably use it a great deal for browsing the Internet. It's handy to have tiles for your favorite sites displayed front and center, so you don't have to always open your browser and pull up favorites. This also works for a Windows 8 computer with a mouse or track pad. Just remember that you can customize the Start Screen of Windows 8, so you can pretty much get it to look just like you want it to.

# **PDF Security**

PDF files are usually document files that cannot be changed from the format in which you receive

them in. This is a good thing if you want someone to read something that cannot be altered, like a book or an important document. These files are read in what is called a PDF reader. The most common one is Adobe, but there are others that are available. So do you get annoyed when a box pops up telling you that there is an update for Adobe reader? We all do. Get them and get annoyed at them. I do not recommend you downloading these updates that come unannounced on your computer. I do recommend that you periodically go to the Adobe site and click on and download any update. Why? Let's start with the PDF file itself. PDF is one of the most widely used file formats. But unfortunately, hackers have found ways to embed malware in PDF files. New threats are discovered on almost a daily basis. So patches and updates are continuing to be generated. But if it is not from the Adobe site, the notice that you received might even be sent by somebody who does not have our best interest at heart. So rule one is to check the Adobe site periodically and download any updates. Rule two is not to download the notices that pop up on your computer without being asked.

# **Application Security**

 With the tip above in mind you should also try and keep all your software up to date with the latest patches and upgrades.

 $\mathcal{L}_\text{max}$  , where  $\mathcal{L}_\text{max}$  , we have the set of the set of the set of the set of the set of the set of the set of the set of the set of the set of the set of the set of the set of the set of the set of the set of

# *Nominating Committee Report for 2015*

At the opening of the program meeting March 2nd , a report of the

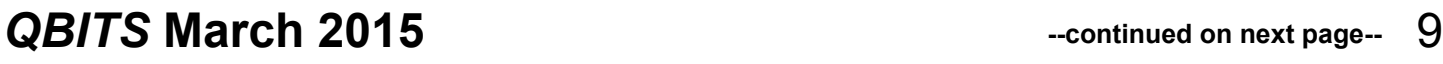

nominating committee will be presented. After presenting this slate, the President will open the meeting for nominations from the floor. Floor nominations require that:

- 1) Nominees must be members in good standing.
- 2) Nominees must be present and express their willingness to serve.
- 3) Any nominee not present must have submitted to the Board prior to the meeting by mail to: Quad Cities Computer Society **3449 - 52nd St**

# **Moline IL 61265**

4) a written statement express ing their willingness to serve if elected.

**President:**

Judi McDowell

**Vice-President:** Shari Peterson

**Secretary:** Darlene Norton

**Treasurer:**

Dave Tanner **Corresponding Secretary:** Shari Peterson

## **Directors at Large:**

Jim Buche Joe Durham Patty Lowry Sue Peterson Emily Smith

Submitted by Joe Durham Nominating Committee Chair

 $\mathcal{L}_\text{max}$  , where  $\mathcal{L}_\text{max}$  , we have the set of  $\mathcal{L}_\text{max}$ 

# *Setting Table Values to Three Decimal Places*

By Allen Wyatt Copyright © 2015

### by Sharon Parq Associates, Inc. Reprinted by permission. Thousands of free Microsoft Word tips can be found online at **word.tips.net**

Jacob has a table containing numeric values pulled from another program. One of the columns has numbers that might be 3.256000 in one cell and 23.200000 in another. He always needs to go through all of these numbers and make them only 3 digits to the right of the decimal point. Jacob wonders if there is a way to automatically step through all the values using a macro and make sure they have only three digits to the right of the decimal point.

# **Adjust Original Data Source**

This could certainly be done with a macro, but that might not be the best way to do it. The first potential solution is to look at how you are getting your original data.

If it is possible, you might want to change the program that generates the data so that it uses only three decimal places.

Or, change it so that the data ends up in an Excel worksheet that you can then embed within your Word document. If that doesn't work, you might be able to modify the program so that it doesn't insert numeric values, but inserts fields that display the numeric values.

This may sound confusing, but you can use fields to display only a specific number of digits of a value.

This type of field formatting has been discussed in other WordTips.

# **Find & Replace**

If you cannot change the way that the original program generates the information that ends up in the table (and most of the time people can't change it), then you can use Find and Replace to limit your values to three decimal places.

### **Follow these steps:**

1. If you want to limit your replace operation to a specific portion of your document (such as a table or a column within a table), select that portion of the document.

2. Press Ctrl+H to display the Replace tab of the Find and Replace dialog box.

3. If the More button is visible, click it so that you end up with an expanded dialog box.

4. Make sure the Use Wildcards check box is selected.

 5. In the Find What box, enter the following: ([0-9].[0- 9]{3})[0-9]  ${1,}$ 

 6. In the Replace With box, enter the following: \1

7. Click Replace All.

What these steps do is to look for any digit (0 through 9) followed by a decimal point and three digits.

This is a "group" (one digit, decimal point, three digits) that must be immediately followed by at least one digit, and perhaps more. When this sequence is found, it is replaced by the first group (one digit, decimal point, three digits). The result is that everything beyond the third digit after the decimal point is chopped off.

This Find and Replace approach is quick and easy, and it doesn't involve the use of macros. It also doesn't round the information that is left in your document. If you need to have the values rounded to three digits instead of cut off at three digits, then you are best to go back to the "see if you can change the originating program" approach discussed at the beginning of this tip.

This tip applies to Microsoft Word 2007 and 2010.

You can find a version of this tip

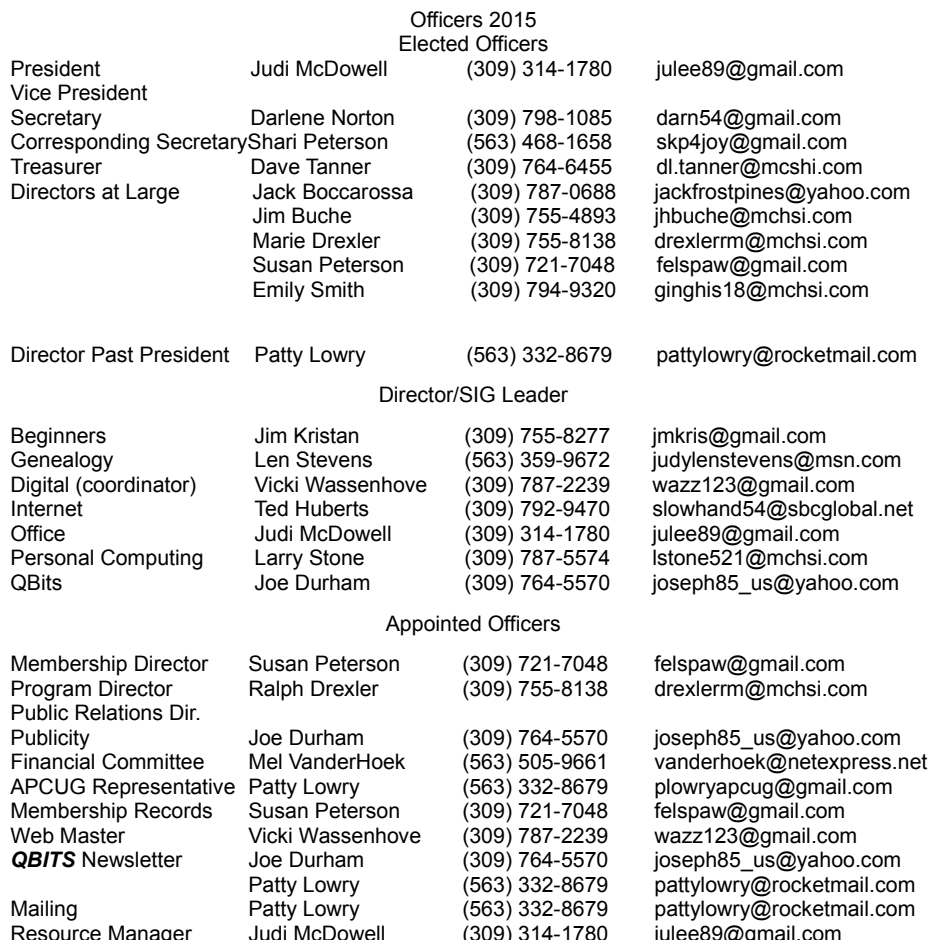

for the older menu interface of Word here: Setting Table Values to Three Decimal Places.

 $\mathcal{L}_\text{max}$  , where  $\mathcal{L}_\text{max}$  , we have the set of  $\mathcal{L}_\text{max}$ 

# *FCC Smartphone Security Checker*

www.fcc.gov/smartphone-security

The FCC has established a website to help inform and guide smartphone users to preserve and maintain their security. There are security tips and options for the four popular smartphone operating Systems:

Android Apple IOS Blackberry Windows Phone.

You select your system and click :

# **Generate Your Own Checker**.

A detailed list of tips appears that will guide you in good decision making as you use your smartphone is this security challenged world.

> *MEMBERSHIP CORNER Membership dues are payable July 1st each year and expire the following June 30th.*

*Individuals \$30 Family \$40 Payments can be made in person at a meeting or mailed to the treasurer David Tanner 3449 – 52nd Street Moline, IL 61265*

# **SIG & EVENTS CALENDAR MARCH 2015**

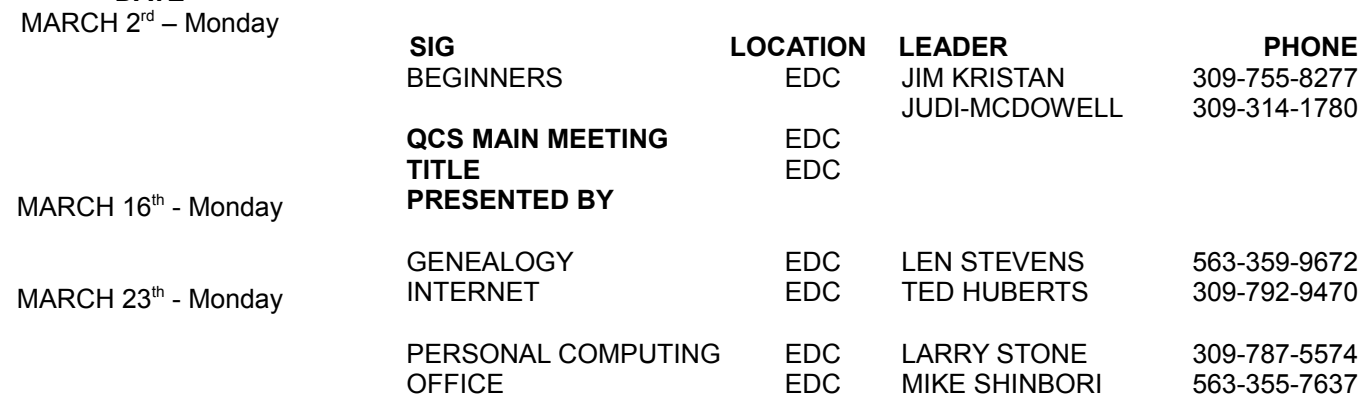

### Location Key Location Key

**BCL** Library of Butterworth Home **MVC** Moline Vikings Club

**DATE**

- CRA Craft Room of Butterworth Home **OAK** Oak Room of Butterworth Home
- **EDC** Education Center of Butterworth **ORC**

- 
- 
- Orchid Room of Butterworth Home

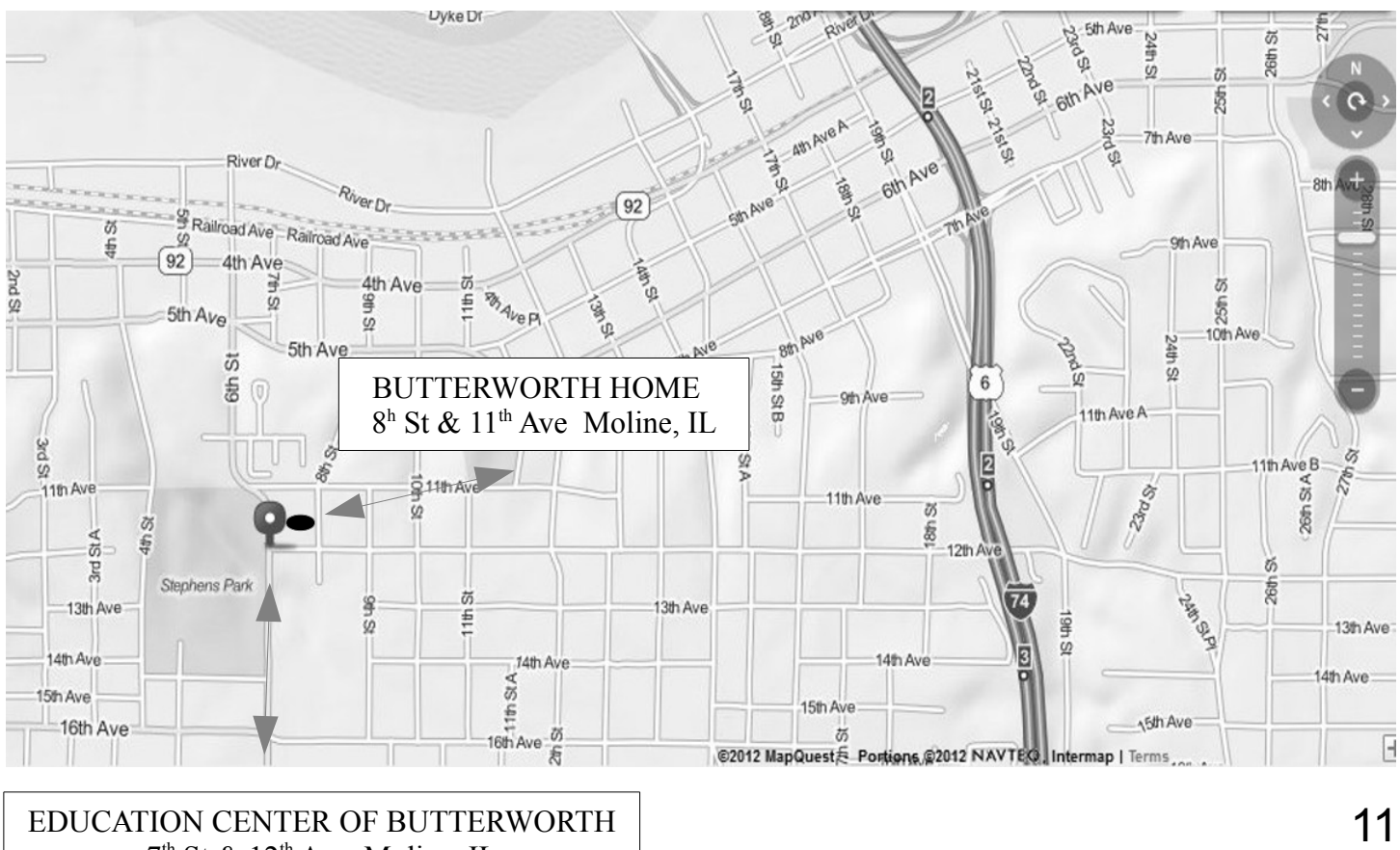

 $7<sup>th</sup>$  St &  $12<sup>th</sup>$  Ave Moline, IL

Quad Cities Computer Society c/o Dave Tanner 3449 - 52nd St Moline IL 61265

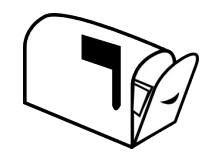

Moving? Send an address change to: **felspaw@sbcglobal.net**

# **This Month in** *QBITS* **....**

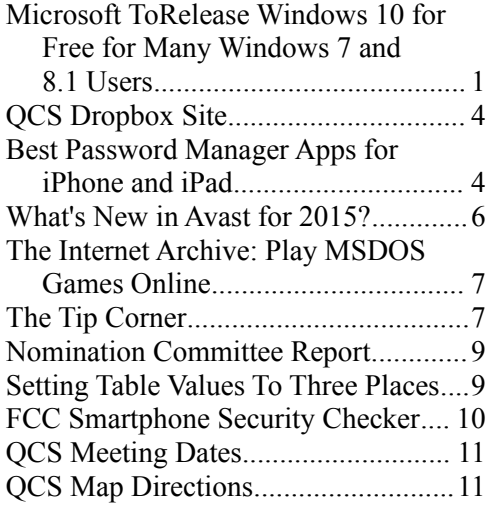

*Monday* **March 3rd , 2015** *Butterworth Education Center 7:00 PM Technological Advancements in Hearing Loss Treatment Presented by Dr. Molly Parker*